## **Marketplace** OpenAPI对接指导

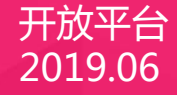

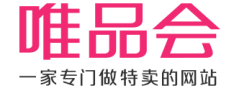

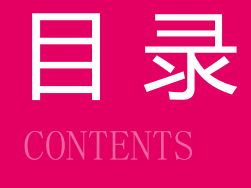

录 01 准备阶段 商品资料对接 店铺运营对接 订单发货对接 售中售后对接 发票对接

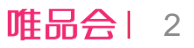

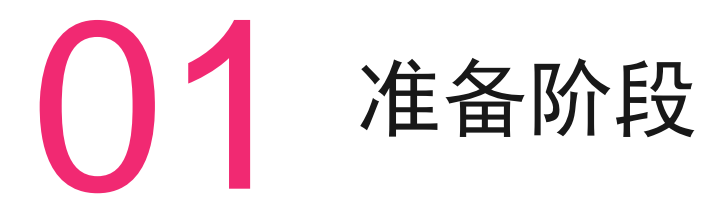

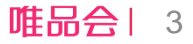

### **商务准备 - Marketplace入驻流程介绍**

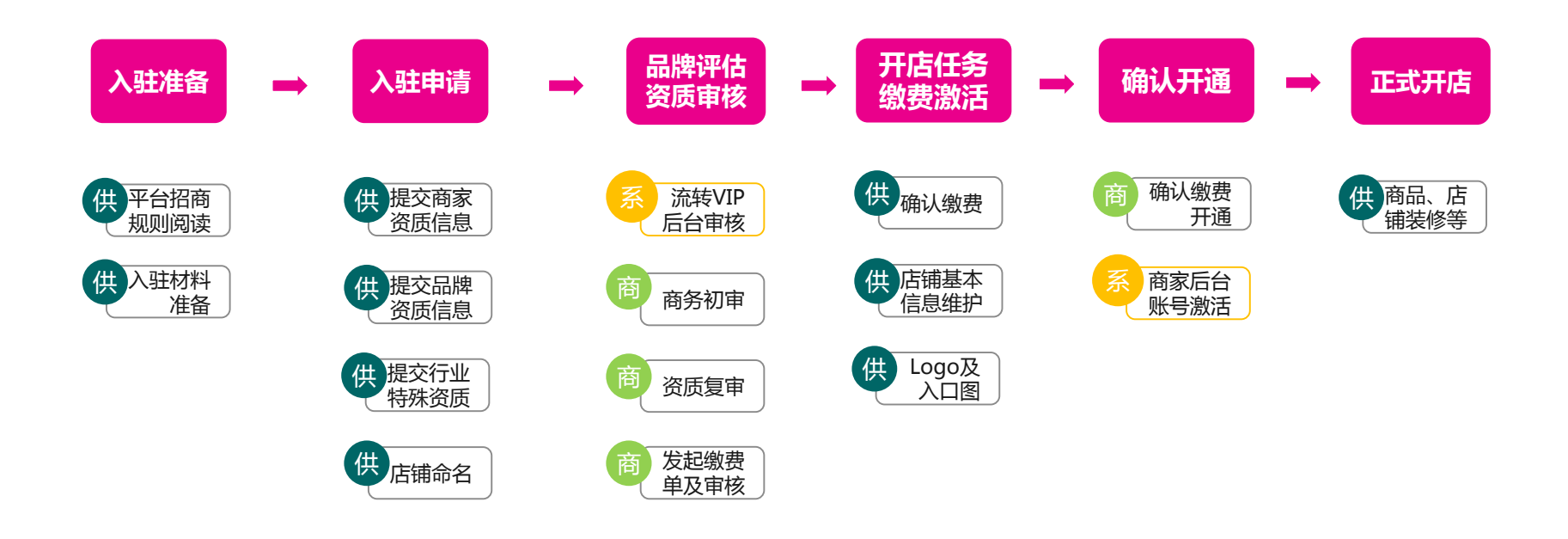

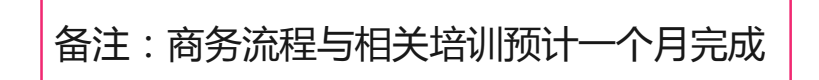

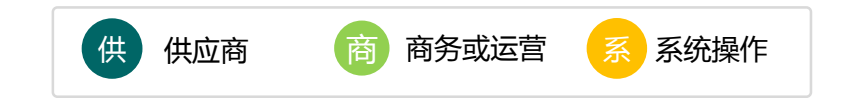

## **系统准备 – 开放平台(VOP)注册&授权**

- 1 登陆vop.vip.com 注册应用,开通openAPI访问权限。
- 2 数据授权:使用商家后台帐号登录并授权应用访问该店铺数据。(Oauth授权)
	- 具体操作参见: <https://vop.vip.com/doccenter/viewdoc/33>
- 3 按照规范使用API, 所有Marketplace openAPI详细定义参见: <https://vop.vip.com/apicenter/index?categoryNo=8>
- 4 进行沙箱测试
- 5 连接正式数据,生产环境线上运行

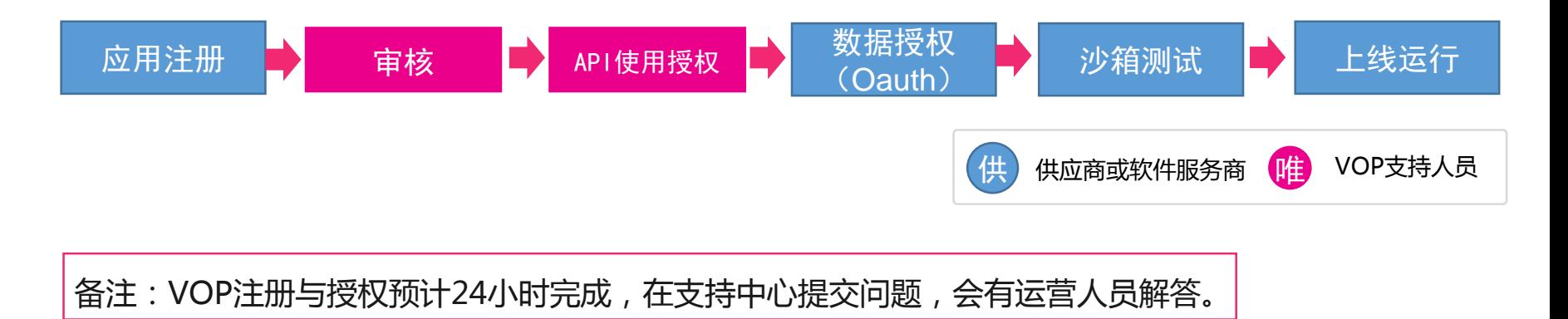

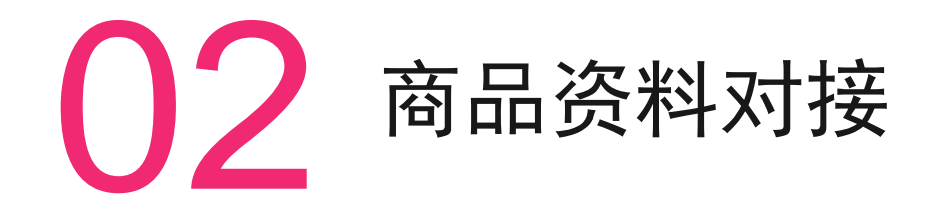

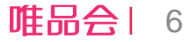

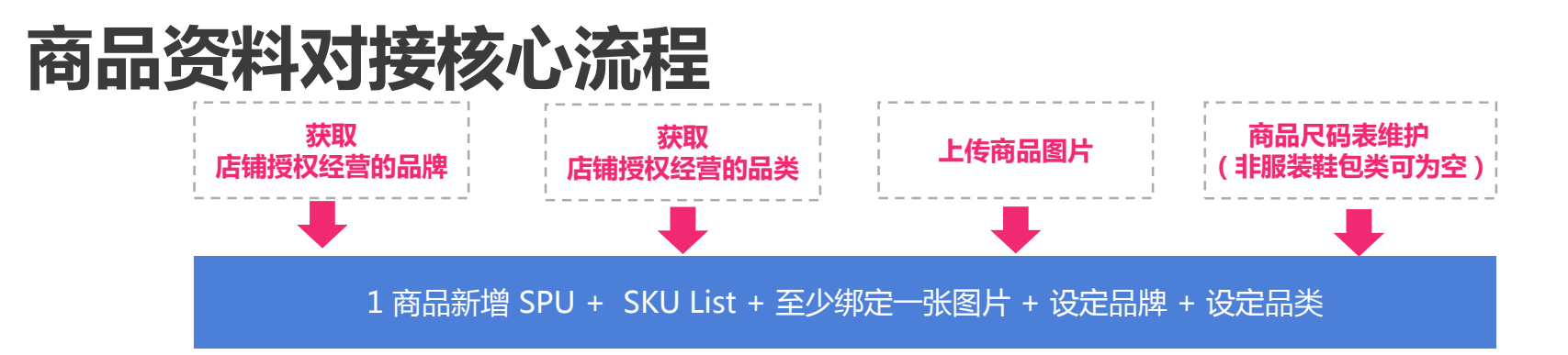

2 SPU下可以单独新增SKU

3 绑定尺码表 (非服饰鞋包类可跳过)

4 绑定更多图片

5 获取商品展示效果预览连接

6 提交审核

#### **商品资料—品牌信息**

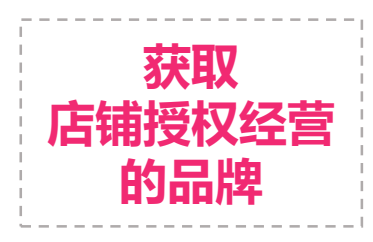

调用API:getStoreBrands获得店铺授权经营的品牌ID List

调用API:getBrandInfo 通过单个品牌ID获得品牌具体信息

品牌ID 将在新增商品的时候被用到(必填字段) 如需更改品牌。可在商家后台,提出品牌的更改或新增经营的品牌, 由运营人员审核后生效。

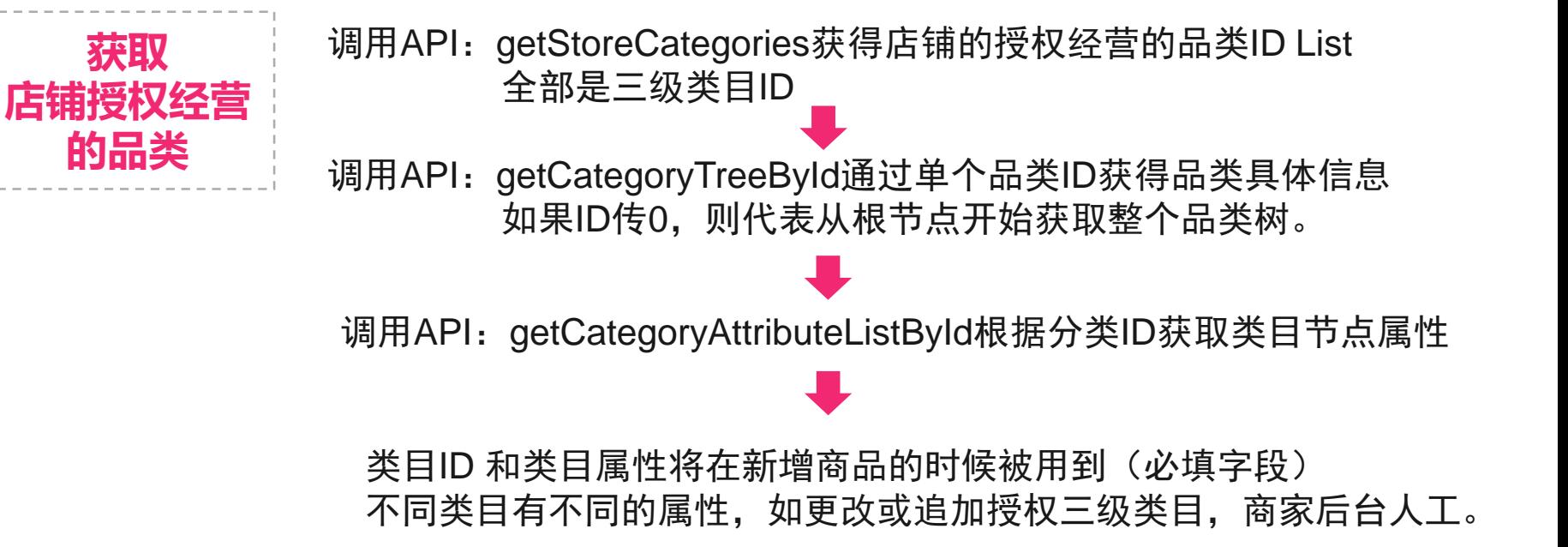

#### **商品资料—商品图片**

**上传商品图片** 调用API: uploadImage把本地图片上传到唯品会图片服务器 返回唯品会的图片url 图片url,将在新增商品的时候被用到(必填字段), SPU至少要有一张图品url。后续可以追加绑定和解绑。 调用API: bindProductImage和bindProductColorImage追加绑定 SPU款式图和颜色图,颜色图的属性和SKU的颜色属性对应。 调用API: unbindProductImage解除图片与SPU的绑定关系, 款式图和颜色图都适用。

#### **商品资料—尺码表**

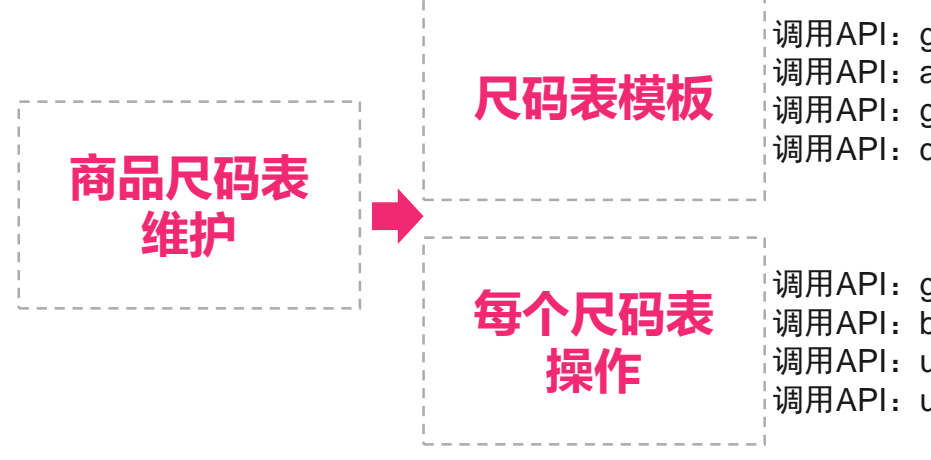

调用API: getTemplateTypes获得唯品会所有尺码表模板类型 调用API:addSizeTableTemplate为店铺增加自己的尺码表模板 调用API: getSizeTableTemplate获得店铺自己的尺码表模板 调用API:deleteSizeTableTemplate删除店铺尺码表模板

调用API:getSizeTable根据模板获得尺码表表头信息 调用API:batchGetSizeDetails获得尺码表中某一行的信息 ├调用API:updateSizeTable新增或更改尺码表表头信息 │调用API: updateSizeDetail新增或更改尺码表内容信息

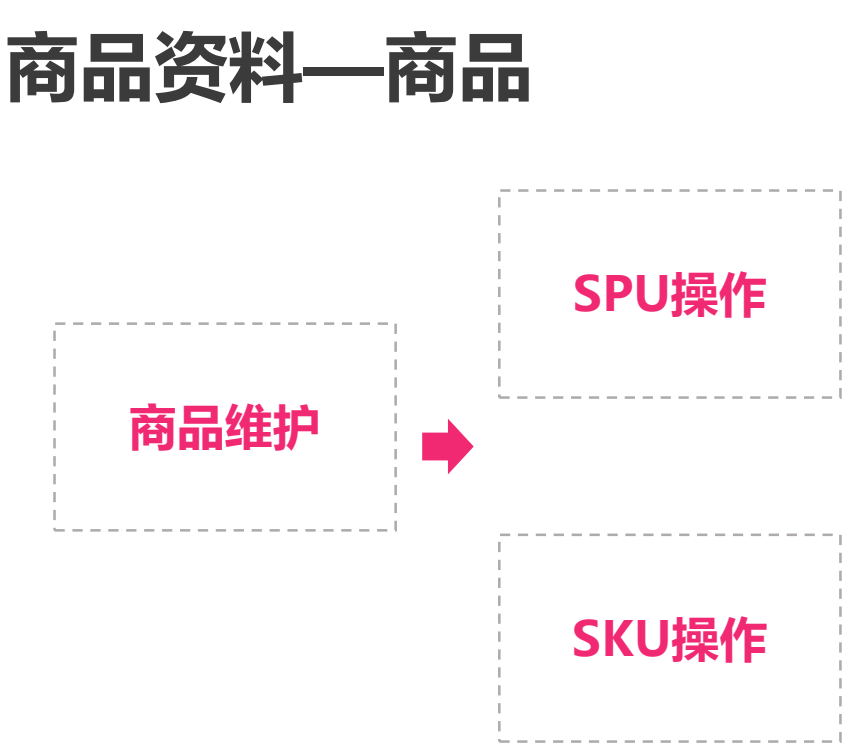

调用API:addProduct新增商品信息,SPU并一组sku一起新增。 调用API:editProduct修改商品信息 调用API:bindProductImage追加绑定商品款式图片 调用API:bindProductImage追加绑定商品款式图片 调用API:bindProductColorImage追加绑定商品颜色图片,会自 动根据图片颜色属性和SKU的颜色属性匹配。 调用API: unbindProductImage解除绑定的图片, 支持解除款式图 和颜色图。 调用API:deleteSPU删除商品信息含关联的SKU信息

调用API:appendSkus在spu下追加sku信息,支持新增和修改 调用API:autoBindProductSizeTable根据SKU属性自动绑定尺码表 调用API: deleteSku删除SKU

#### **商品资料—审核与预览**

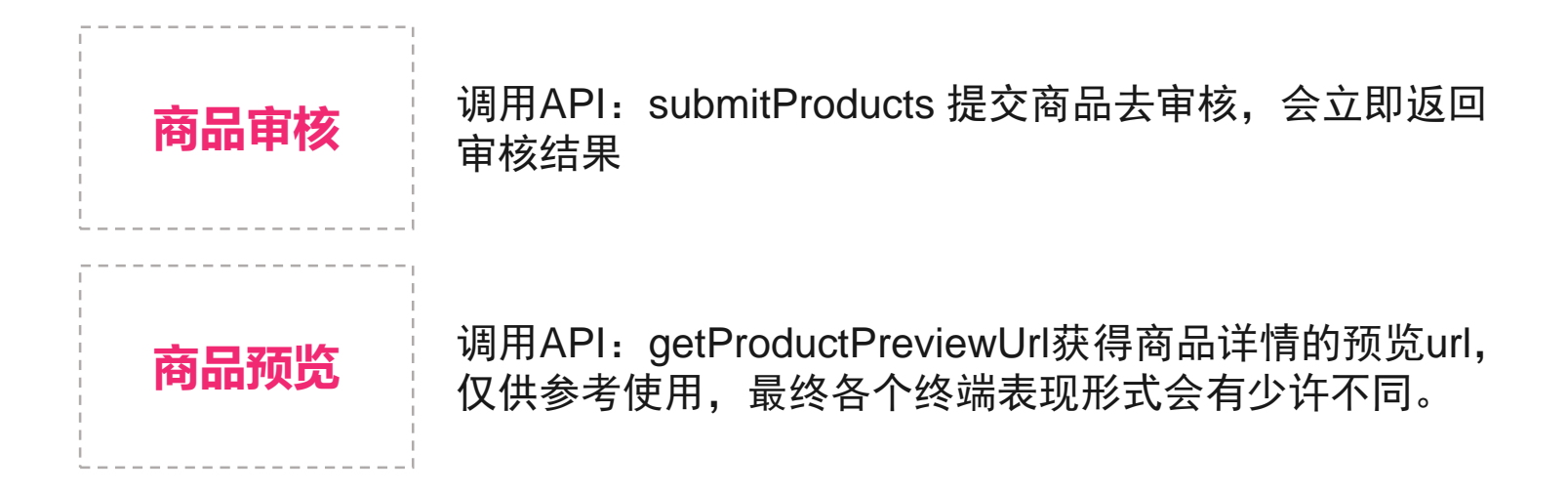

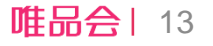

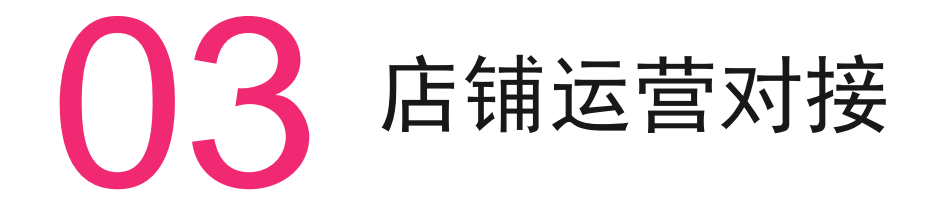

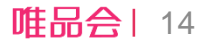

#### **店铺运营对接核心流程**

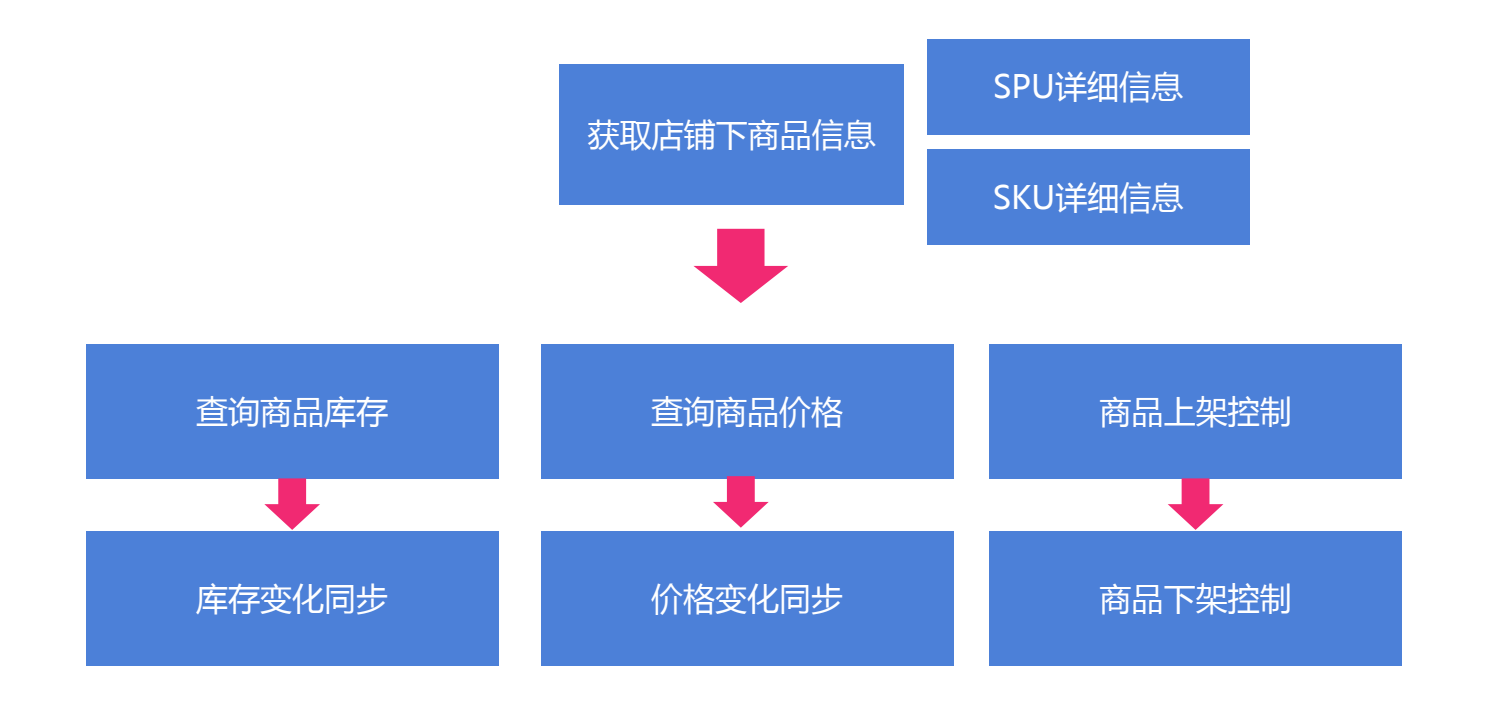

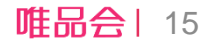

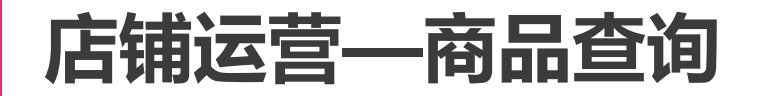

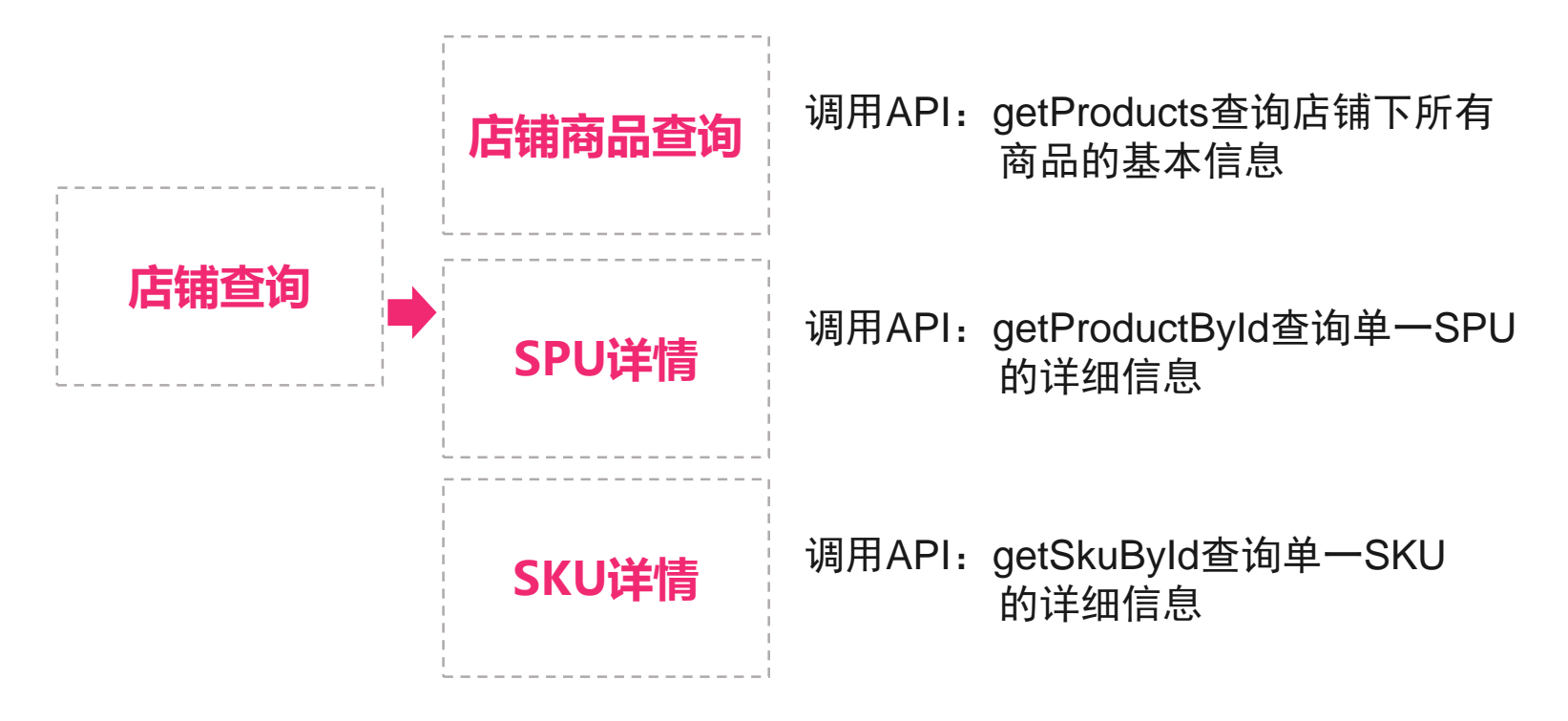

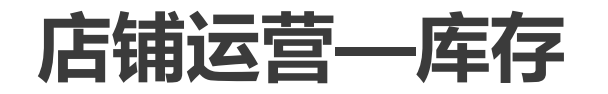

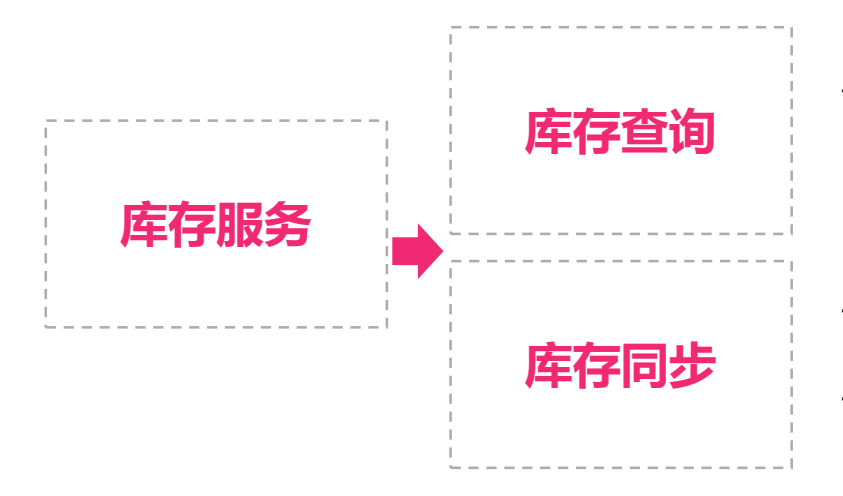

调用API:getSkuStock查询SKU当前库存

调用API: updateSkuStock全量同步SKU库存

调用API:increaseSkuStock增量同步SKU库存

**注意**:针对一个SKU,建议只调用全量/增量一个接口更新。 例如:库存从10变成20,产生一次增量调整(+10);如果此时做全量调整(20), 接口更新的先后顺序不同将导致不同结果。希望商家做好合理管控,合理选择。

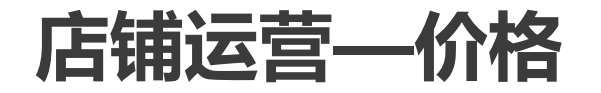

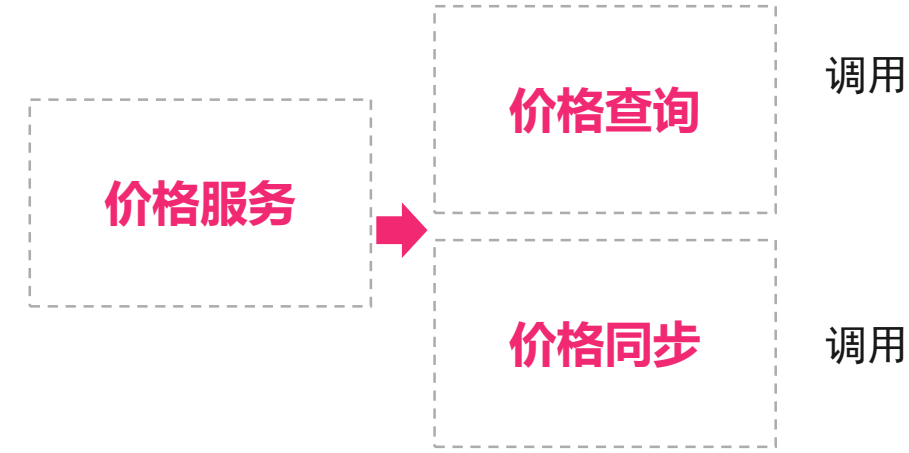

调用API:getSkuPrice查询SKU当前价格

#### 调用API: updateSkuPrice同步SKU价格

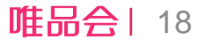

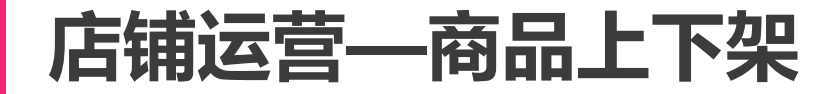

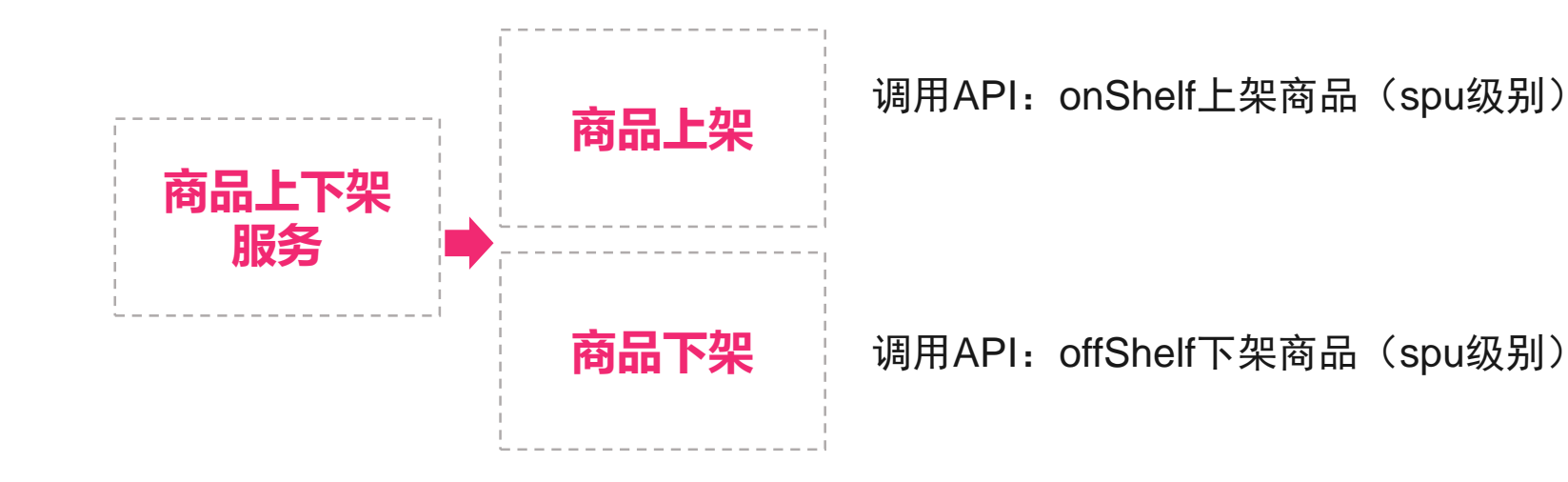

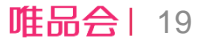

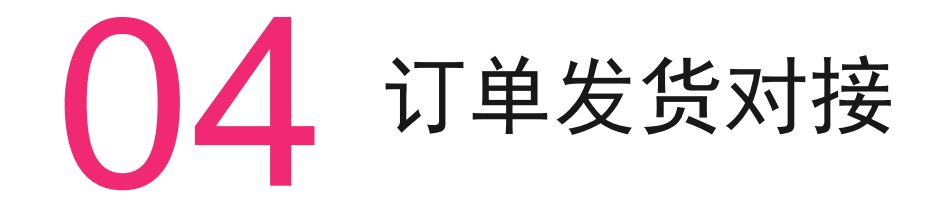

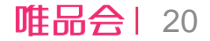

### **订单发货对接核心流程**

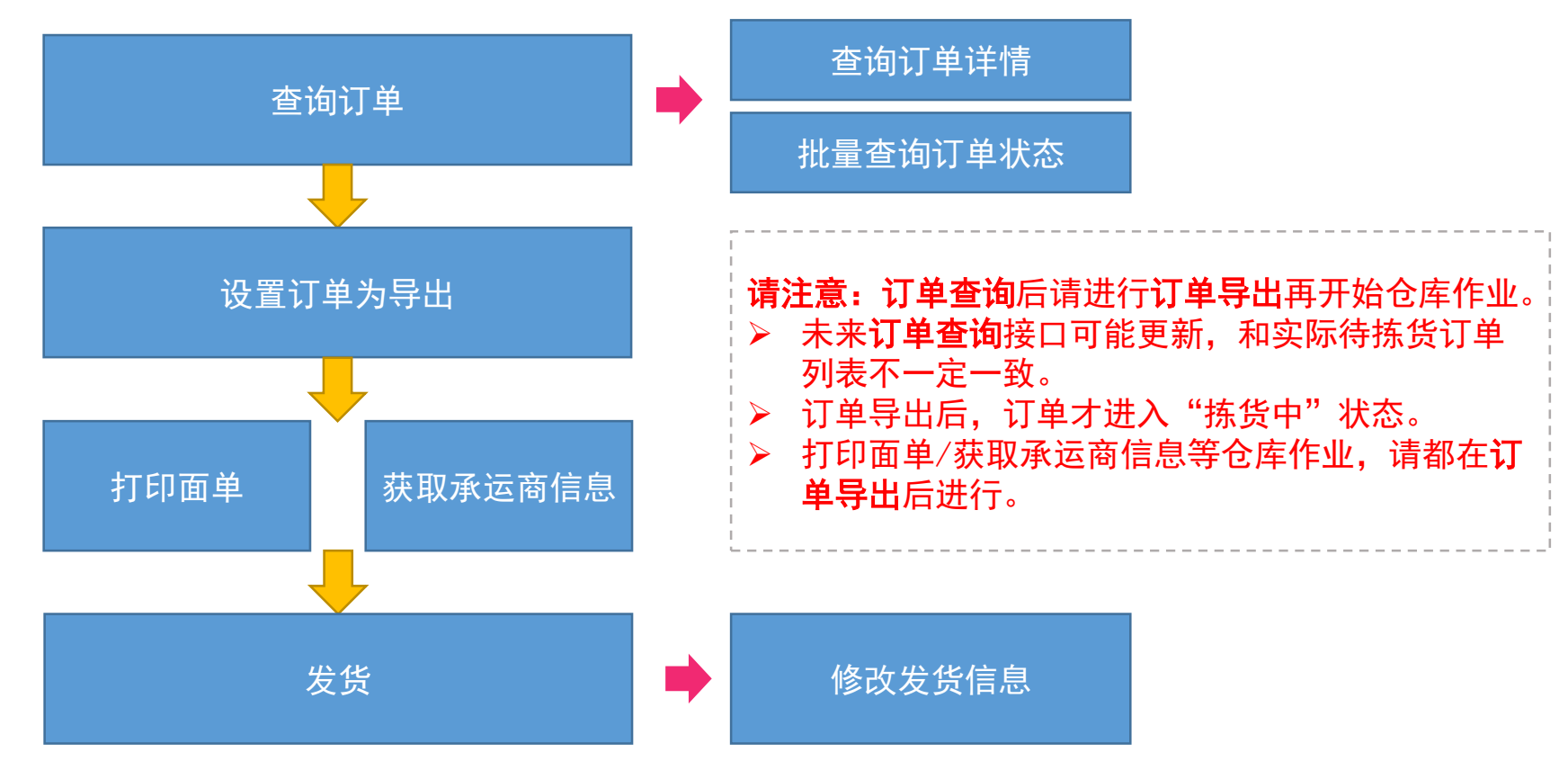

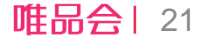

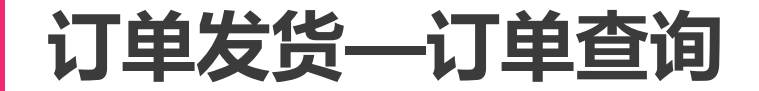

调用API:getOrders查询订单,推荐按时间维度查询。 调用API:getOrderDetail查询订单详情 调用API: getOrderStatusById批量查询订单状态

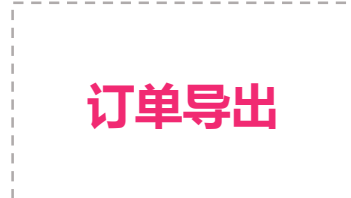

**订单查询**

调用API:exportOrderById 设置订单为导出状态,意味着 商家开始处理此订单。

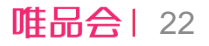

#### **订单发货—订单发货**

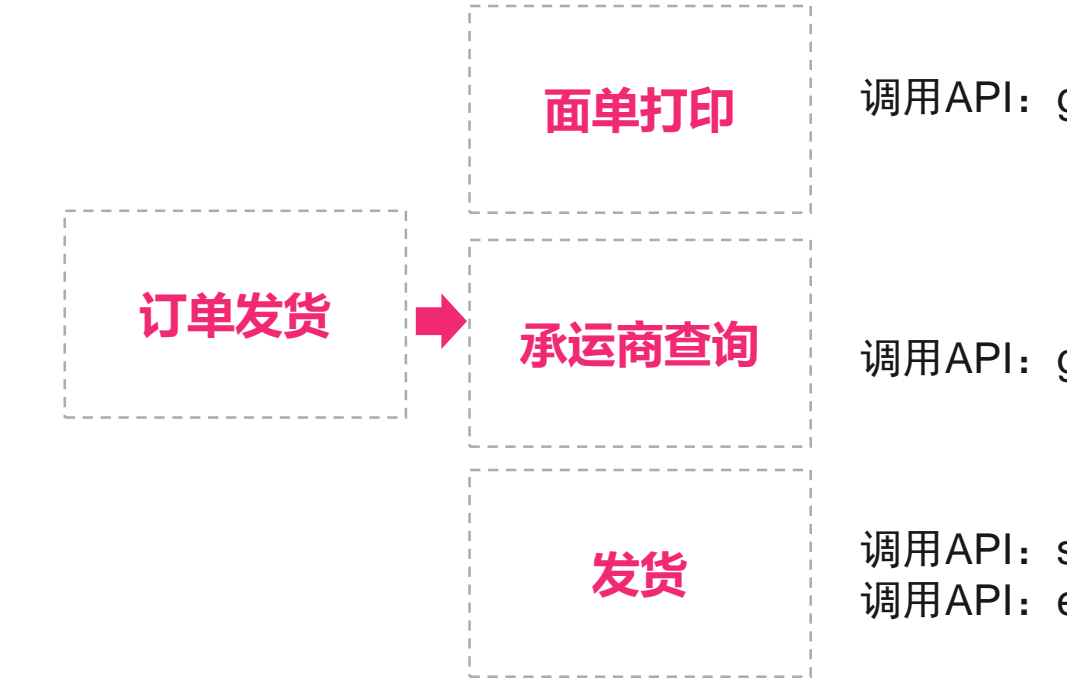

调用API:getPrintTemplate获取面单打印信息

调用API:getCarriers获取承运商信息

**发货** 调用API:ship提交发货信息 调用API: editShipInfo更改发货信息

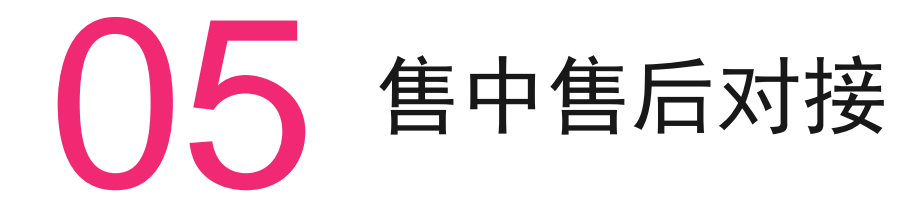

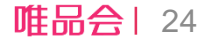

#### 售中对接核心流程

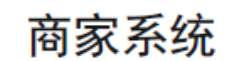

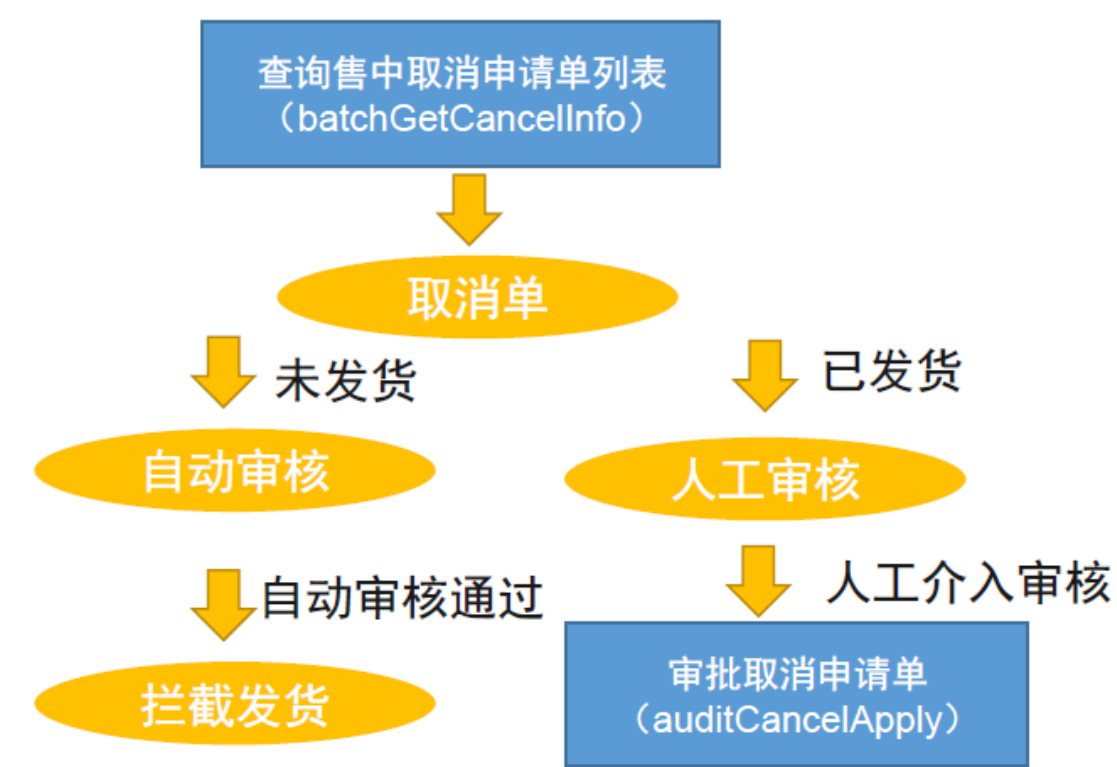

唯品会| 25

#### **售中对接—取消申请单获取与审核**

**取消单查询**

**审核取消单**

调用API: GetCancelInfo获取售中取消申请单列表。 入参必须是订单号,申请单号,申请发起时间段(开始和 结束时间) 三选一。 开始和结束时间间隔不能超过24小 时

调用API: auditCancelApply 审核取消申请单。

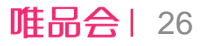

#### **售后对接核心流程**

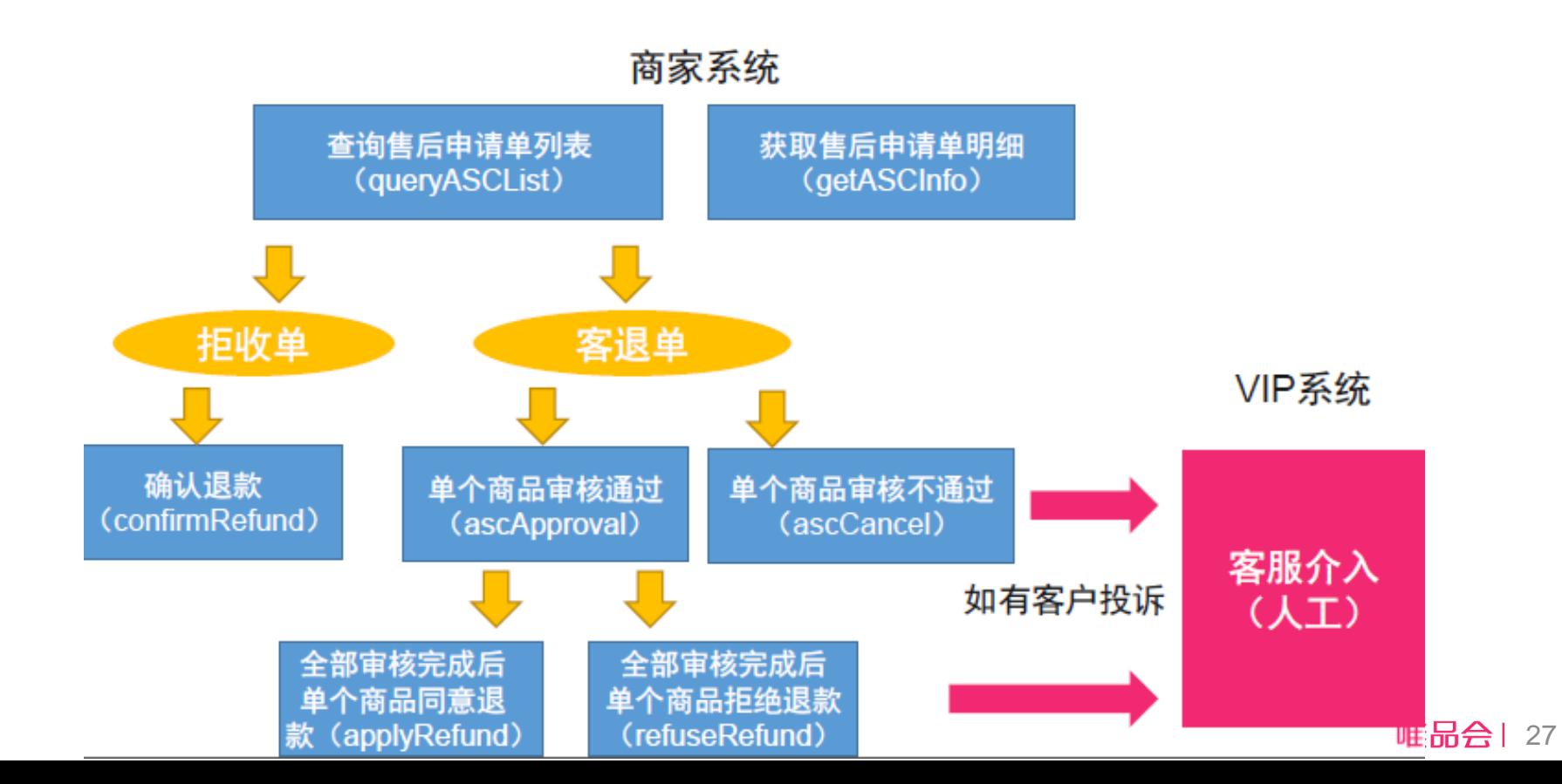

#### **售后对接—售后申请单查询**

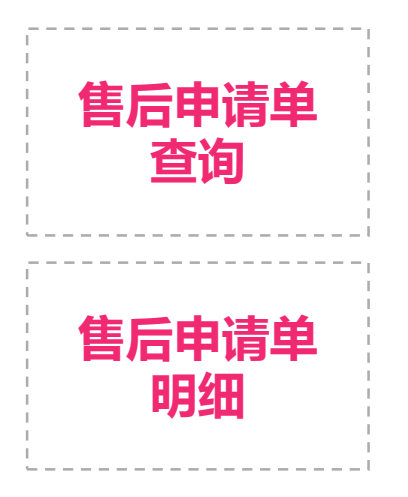

调用API:getAscs获取售后申请单列表

调用API:getAscInfo获取单个售后申请单明细,包含退货 商品,退款金额,承运商,工单等信息

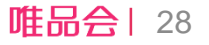

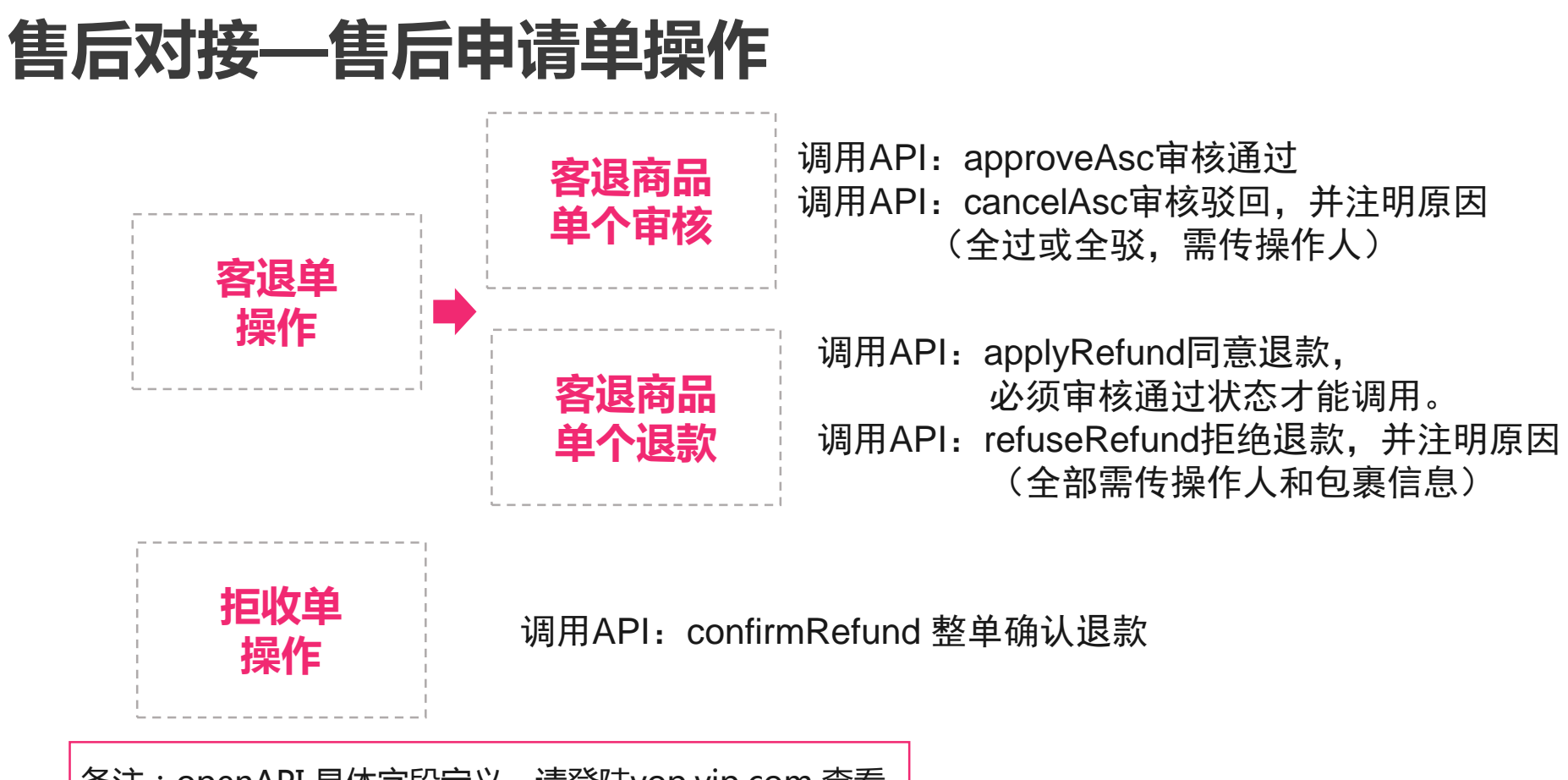

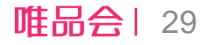

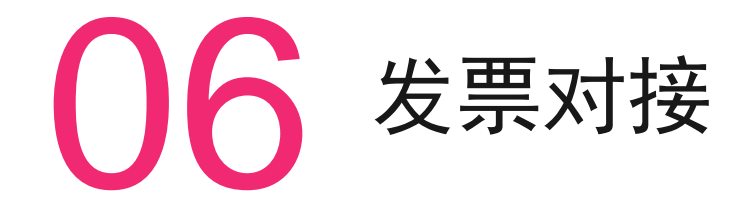

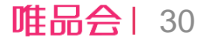

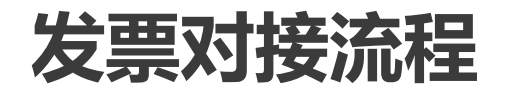

#### 商家系统

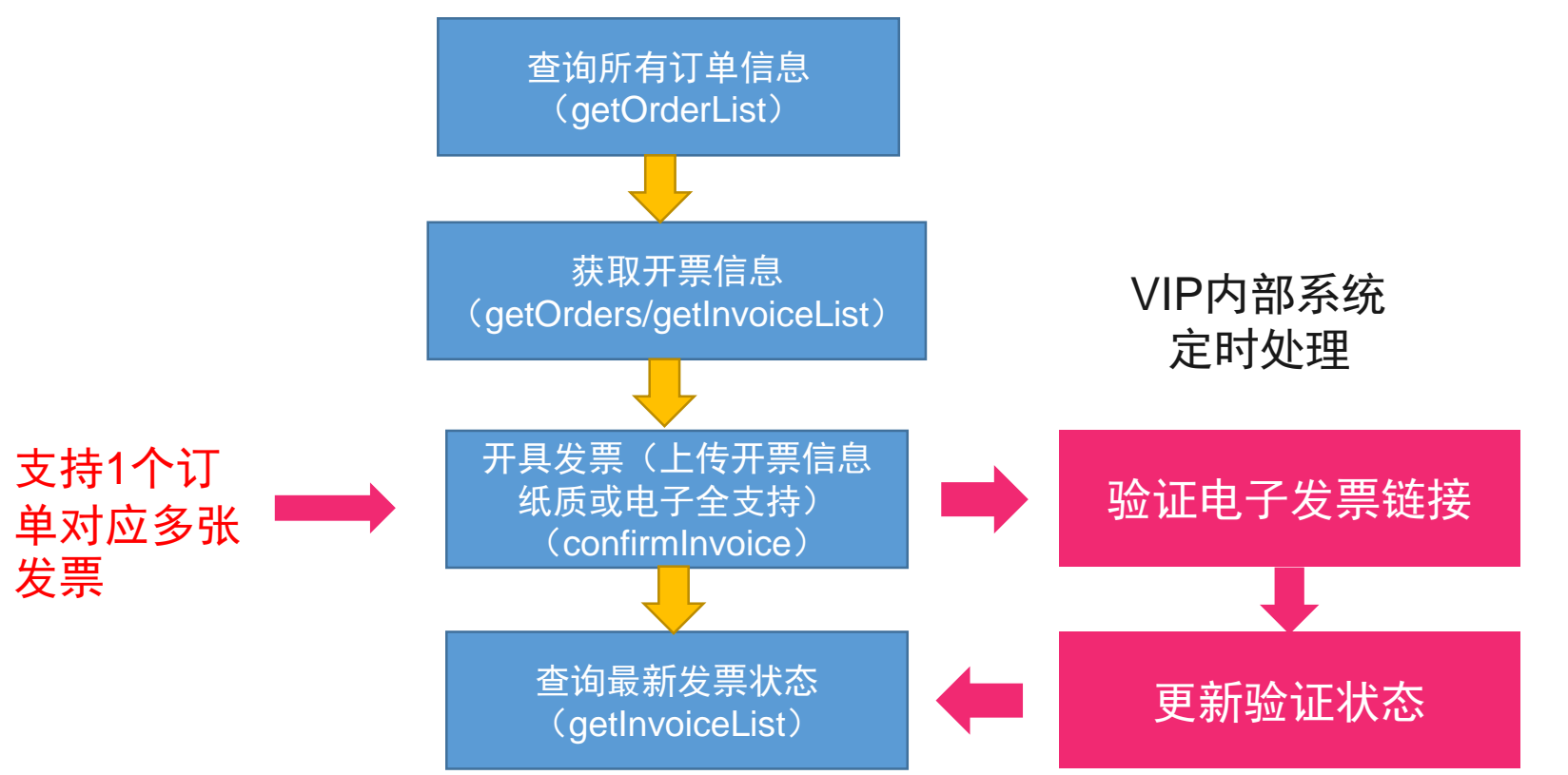

唯品会| 31

# THANKS! **感谢聆听**

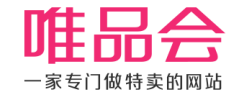